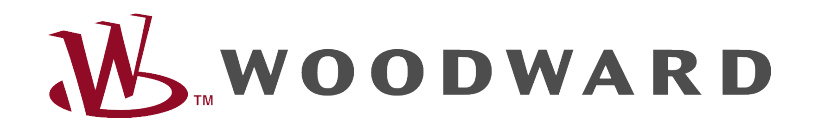

# HighPROTEC Troubleshooting Guide<br> **Higher PROTEG**

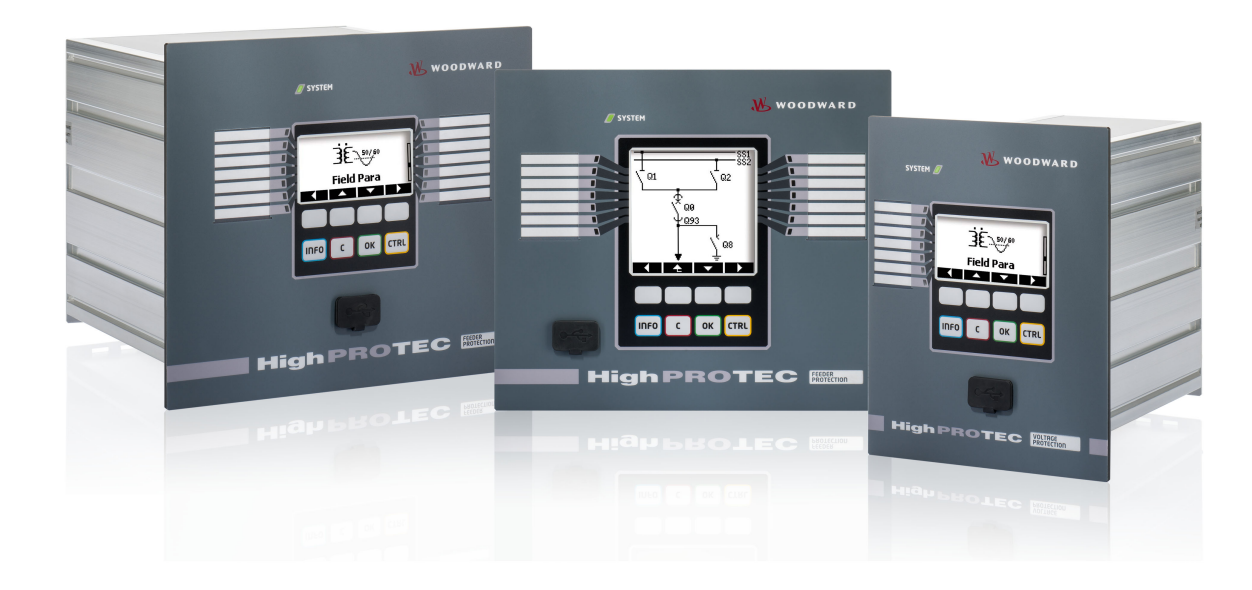

## **HighPROTEC Troubleshooting Guide**

### Inhaltsverzeichnis

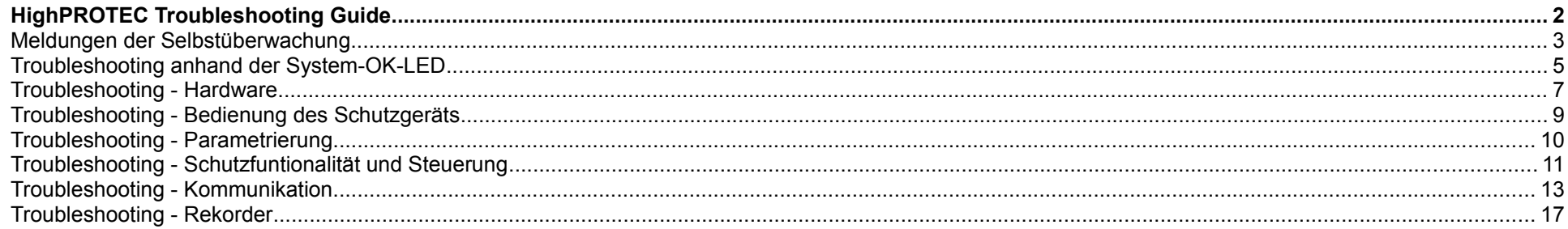

#### <span id="page-2-1"></span>**Meldungen der Selbstüberwachung**

Das Schutzgerät überwacht seine reguläre Funktionsfähigkeit, indem es während seiner Laufzeit verschiedene Selbstüberwachungs-Tests ausführt. Sollte ein Fehler erkannt werden, so beginnt die System-LED abwechselnd rot und grün zu leuchten. Der Fehler wird in einem internen Speicher festgehalten. Bitte prüfen Sie in einem solchen Fall die Meldungen der Selbstüberwachung unter <Betrieb/ Selbstüberwachung/ Meldungen>.

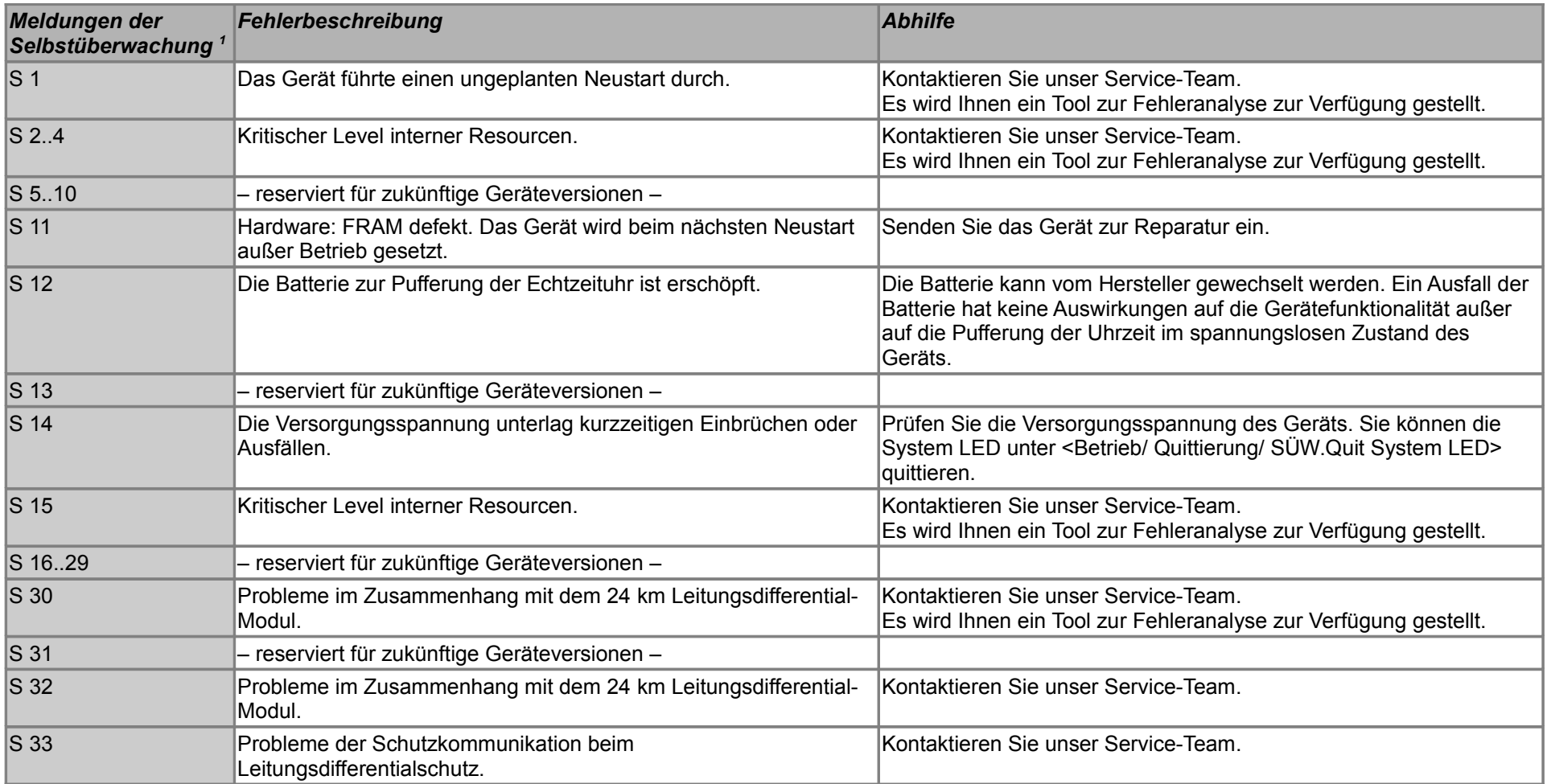

<span id="page-2-0"></span>1 Sie finden die Meldungen unter <Betrieb/ Selbstüberwachung/ Meldungen>

HighPROTEC Troubleshooting Guide DOK-HB-TSD Rev. B.1 3

![](_page_3_Picture_69.jpeg)

### **Troubleshooting anhand der System-OK-LED**

![](_page_4_Picture_222.jpeg)

![](_page_5_Picture_129.jpeg)

### **Troubleshooting - Hardware**

![](_page_6_Picture_197.jpeg)

<span id="page-7-0"></span>![](_page_7_Picture_83.jpeg)

### **Troubleshooting - Bedienung des Schutzgeräts**

![](_page_8_Picture_143.jpeg)

### **Troubleshooting - Parametrierung**

![](_page_9_Picture_81.jpeg)

### **Troubleshooting - Schutzfuntionalität und Steuerung**

![](_page_10_Picture_190.jpeg)

![](_page_11_Picture_26.jpeg)

### **Troubleshooting - Kommunikation**

![](_page_12_Picture_183.jpeg)

![](_page_13_Picture_201.jpeg)

![](_page_14_Picture_176.jpeg)

![](_page_15_Picture_110.jpeg)

### **Troubleshooting - Rekorder**

![](_page_16_Picture_138.jpeg)